# INSTRUKCJA OBSŁUGI – REJESTRATOR W ZAPALNICZCE REJM-046

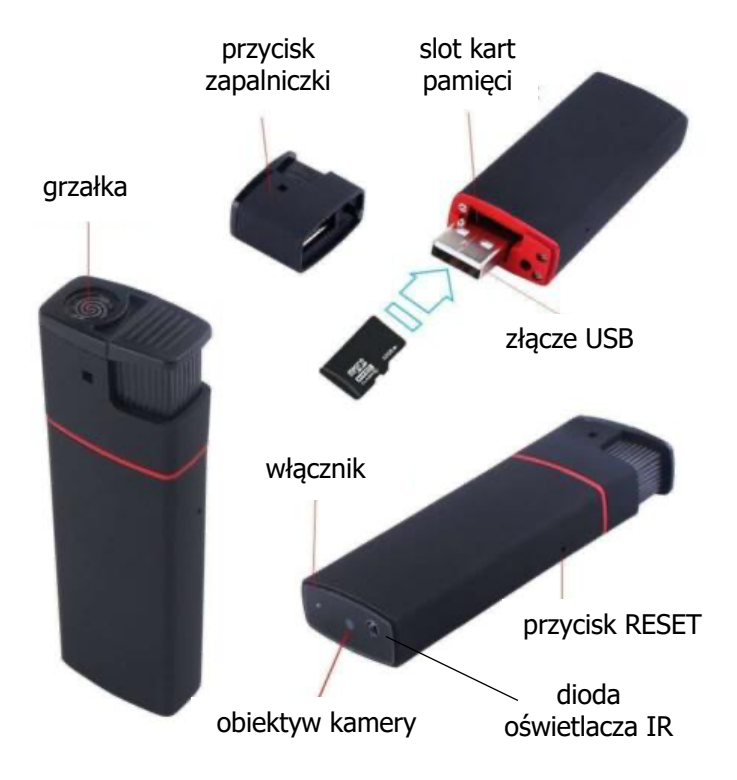

#### **Ładowanie:**

Rejestrator może być ładowany poprzez podłączenie do PC, bądź ładowarki bez włożonej karty pamięci. Czas ładowania wynosi ok. 2-3 h. Jeśli karta będzie włożona, to urządzenie będzie rejestrowało.

### **Włączenie/wyłączenie:**

Przed włączeniem upewnij się, że włożona jest karta pamięci (max 32 GB). W celu włączenia urządzenia należy nacisnąć i przytrzymać włącznik na spodzie. Urządzenie zawibruje i zapali się niebieska i następnie czerwona dioda. Ponowne naciśnięcie i przytrzymanie wyłącza rejestrator. Czerwona i niebieska dioda mignie i zgaśnie, urządzenie zawibruje i wyłączy się.

## **Działanie:**

Po włączeniu rejestrator domyślnie jest w trybie czuwania. Krótkie przyciśnięcie przycisku powoduje rozpoczęcie nagrywania filmu (diody migną dwa razy i zgasną). W trakcie rejestracji krótkie naciśnięcie tego przycisku zatrzymuje zapis. Urządzenie wróci do trybu oczekiwania po zapisaniu pliku. Rejestrator automatycznie dzieli pliki na 3-minutowe fragmenty.

### **Podłączenie do PC:**

W momencie kiedy rejestrator jest wyłączony, można go podłączyć do komputera. System wykryje go jako dodatkowy dysk. Nie ma potrzeby instalowania jakichkolwiek sterowników, system sam automatycznie wykryje i rozpozna urządzenie. Można dowolnie kopiować i przenosić pliki. Nagrania można również przenieść wyjmując kartę z urządzenia przy wykorzystaniu czytnika.

### **Ustawienie daty i czasu:**

Aby ustawić datę i czas należy na karcie pamięci stworzyć plik tekstowy o nazwie settime (settime.txt). W nim należy zapisać datę i godzinę w formacie RRRRMMDDGGMMSS X (rok, miesiąc, dzień, godziny, minuty, sekundy i na końcu Y lub N w zależności od tego, czy chcemy, aby nagrania miały stempel, czy nie). Przy pierwszym uruchomieniu rejestratora po stworzeniu pliku ustawienia zostaną zastosowane. Można skasować plik time.txt.

# INSTRUKCJA OBSŁUGI – REJESTRATOR W ZAPALNICZCE REJM-046

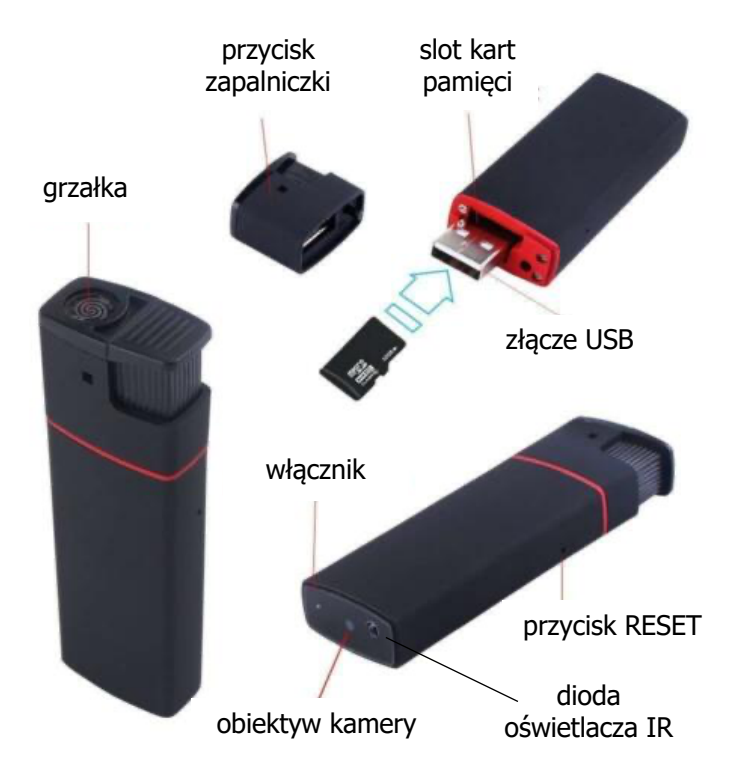

#### **Ładowanie:**

Rejestrator może być ładowany poprzez podłączenie do PC, bądź ładowarki bez włożonej karty pamięci. Czas ładowania wynosi ok. 2-3 h. Jeśli karta będzie włożona, to urządzenie będzie rejestrowało.

### **Włączenie/wyłączenie:**

Przed włączeniem upewnij się, że włożona jest karta pamięci (max 32 GB). W celu włączenia urządzenia należy nacisnąć i przytrzymać włącznik na spodzie. Urządzenie zawibruje i zapali się niebieska i następnie czerwona dioda. Ponowne naciśnięcie i przytrzymanie wyłącza rejestrator. Czerwona i niebieska dioda mignie i zgaśnie, urządzenie zawibruje i wyłączy się.

## **Działanie:**

Po włączeniu rejestrator domyślnie jest w trybie czuwania. Krótkie przyciśnięcie przycisku powoduje rozpoczęcie nagrywania filmu (diody migną dwa razy i zgasną). W trakcie rejestracji krótkie naciśnięcie tego przycisku zatrzymuje zapis. Urządzenie wróci do trybu oczekiwania po zapisaniu pliku. Rejestrator automatycznie dzieli pliki na 3-minutowe fragmenty.

### **Podłączenie do PC:**

W momencie kiedy rejestrator jest wyłączony, można go podłączyć do komputera. System wykryje go jako dodatkowy dysk. Nie ma potrzeby instalowania jakichkolwiek sterowników, system sam automatycznie wykryje i rozpozna urządzenie. Można dowolnie kopiować i przenosić pliki. Nagrania można również przenieść wyjmując kartę z urządzenia przy wykorzystaniu czytnika.

### **Ustawienie daty i czasu:**

Aby ustawić datę i czas należy na karcie pamięci stworzyć plik tekstowy o nazwie settime (settime.txt). W nim należy zapisać datę i godzinę w formacie RRRRMMDDGGMMSS X (rok, miesiąc, dzień, godziny, minuty, sekundy i na końcu Y lub N w zależności od tego, czy chcemy, aby nagrania miały stempel, czy nie). Przy pierwszym uruchomieniu rejestratora po stworzeniu pliku ustawienia zostaną zastosowane. Można skasować plik time.txt.